<span id="page-0-0"></span>Module 1: R, Rstudio, and Rmarkdown; Basic data types and structures

Yuan Tian

07/10/2023

# Methods and computing camp

This summer we will together learn and review materials of statistical computing and methods.

Materials will be available at course website. Lecture notes are created by Rmarkdown.

### **If you have questions, feel free to interrupt or send a message in the chat.**

We will cover 10 modules of statistical methods and computing.

 $\bullet$  Each module takes  $\sim$ 1 hour.

### What contents we will cover?

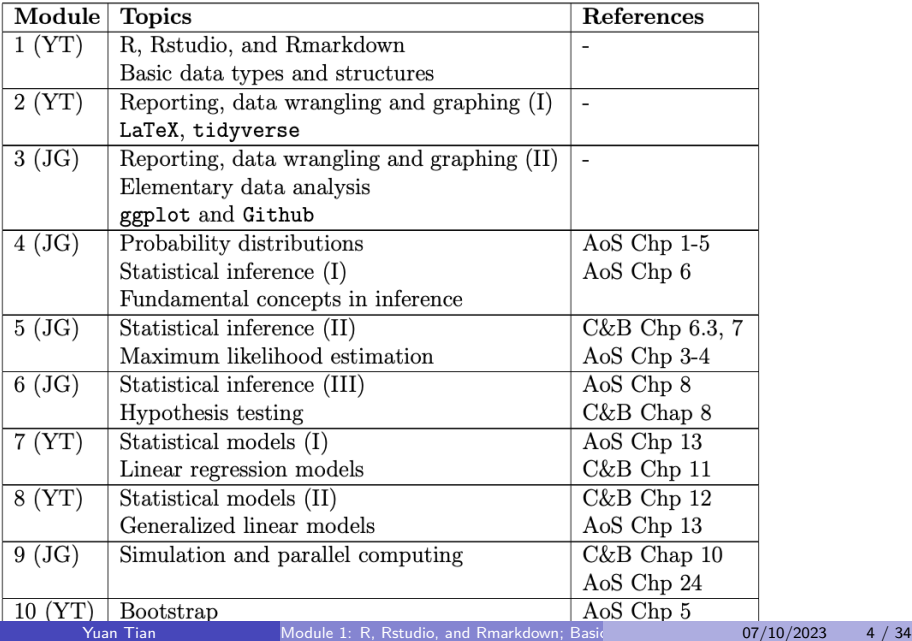

### **Exercises**

- Available before each module.
- **•** Exercises can be difficult.
- **•** Group discussion is recommended.
- Solutions will be posted after module.

# Module 1: Basic programming in R

We will review R, Rstudio, and Syntax of R together.

- Rstudio (Knit)
- Basic data types
- **•** Basic data structures
- **•** Functions
- **•** For loops

Useful resources:

- **•** [Tidyverse style guide](https://style.tidyverse.org/index.html)
- [The R Inferno](https://www.burns-stat.com/pages/Tutor/R_inferno.pdf)

R is a free statistical software. We use R frequently/intensively during our study.

First please download R and its IDE Rstudio (if you haven't).

- <https://www.r-project.org/>
- <https://www.rstudio.com/>

# Studio

- **•** Editor: edit or save the file
- Console: outputs.
- Values: store values of assigned.
- Files/plots/packages/help.

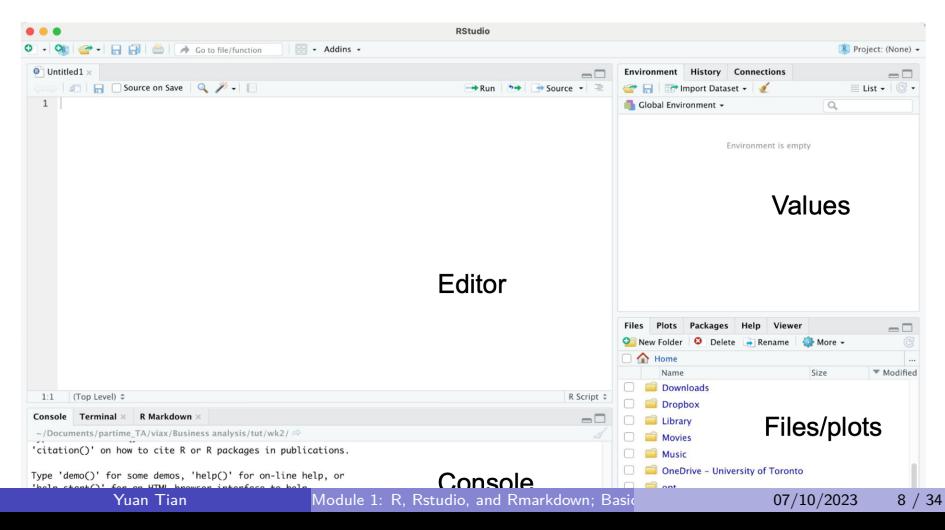

Working directory is important since you might want to read and import data from other files. It is recommended to put these files under the same directory with your scripts.

- Method 1: Session  $\rightarrow$  set working directory.
- Method 2: Files  $\geq$  Navigate to your directory.
- Method 3:  $setwd() / getwd()$ .

Alternatives: Set R.project.

# How to install packages?

Common packages in statistical analysis with R:

- $\bullet$  tidyverse/dpylr
- ggplot1
- kableExtra or gridExtra
- **o** glmnet

Several options to install packages:

- Method 1: Tools  $\rightarrow$  install packages
- Method 2: Packages window.
- Method 3: install.packages().

Ready with your Rstudio?

Let's code!

### Vector

Can contain numerical, string, or Boolean value.

Store data  $=$  make an assignment.  $c()$  is for component.

```
v <- c(TRUE, FALSE, TRUE, TRUE, FALSE)
v <- c("python", "mathlab", "R")
v \leq -c(6, 5, 4, 3, 2, 1)
```
Are you familiar with the output of these?

 $which(v == 3)$ 

## [1] 4

 $v[2]$  $v[-2]$  $v[2:3]$  $v[v < 4]$  $which(v == 3)$ 

### **Matrix**

```
mymat \leq matrix(c(1:10), nrow = 2, ncol = 5,
                 byrow = TRUE)
mymat[2, ]## [1] 6 7 8 9 10
mymat \leq matrix(c(1:10), nrow = 2, ncol = 5,
                 byrow = TRUE)
mymat
mymat[1, 5]mymat<sup>[2,]</sup>
mymat[c(1:2), c(1:2)]
```
# **Matrix**

typeof(mymat)

## [1] "integer"

class(mymat)

## [1] "matrix" "array"

is.matrix(mymat)

## [1] TRUE

dim(mymat)

## [1] 2 5

### Data frame

```
studentID \leftarrow c(1, 2, 3, 4)age <- c(17, 18, 16, 19)
gender \langle -c("M", "F", "M", "M")studentData <- data.frame(studentID, age, gender)
```
rownames(studentData) <-  $c("A", "B", "C", "D")$ 

colnames(studentData) <- c("ID", "age", "gender") studentData

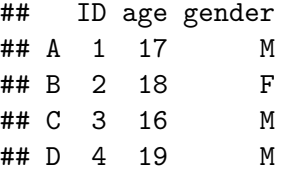

# Data frame

studentData[1, ]

## ID age gender ## A 1 17 M

studentData[ , 2]

## [1] 17 18 16 19

rownames(studentData)

## [1] "A" "B" "C" "D"

str(studentData)

## 'data.frame': 4 obs. of 3 variables: ## \$ ID : num 1 2 3 4 ## \$ age : num 17 18 16 19 ## \$ gender: chr "M" "F" "M" "M"

### List

#### model fitting output

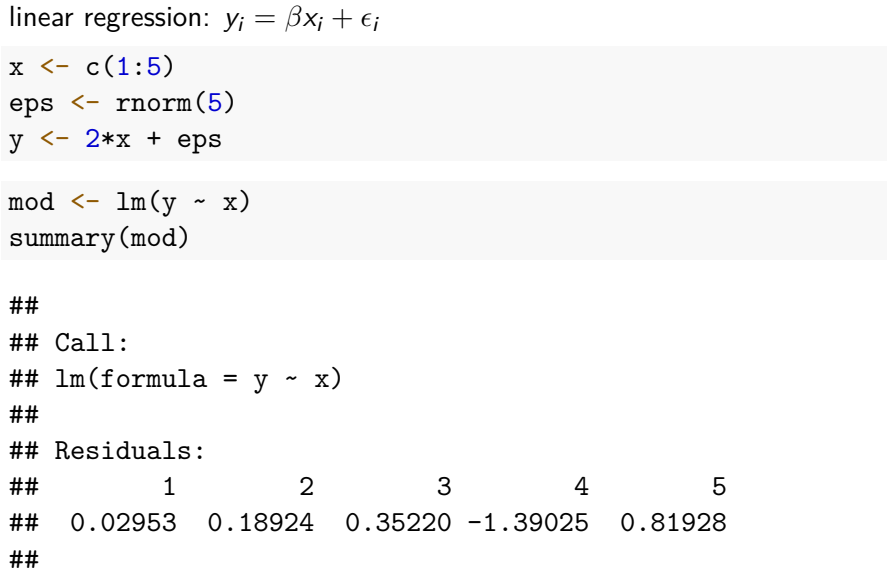

Yuan Tian

# Simple plotting

- For "quick and dirty" plots, use **plot**
- For more advanced and attractive data visualizations, use **ggplot**

plot(mymat[1, ], mymat[2, ], ylab="2nd row", xlab="1st row")

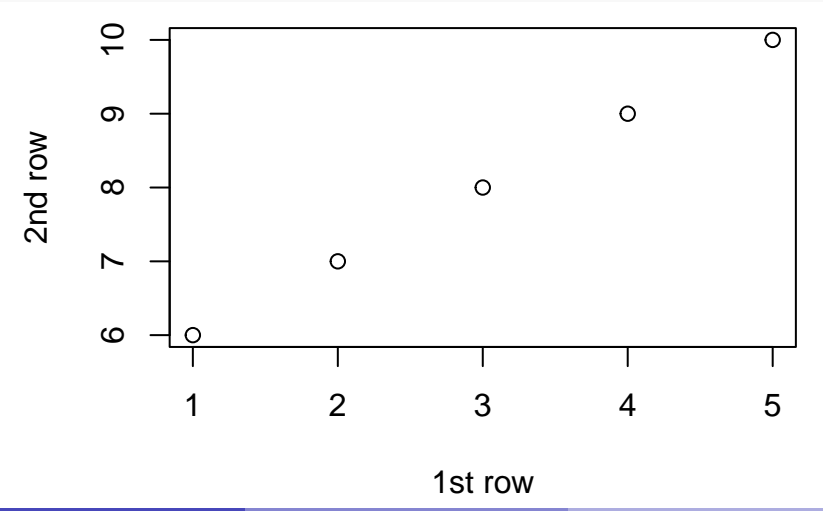

# Simple plotting

y <- c(5, 4, 2, 3, 1) x <- c(1, 2, 3, 4, 5) plot(x, y, type = "l")

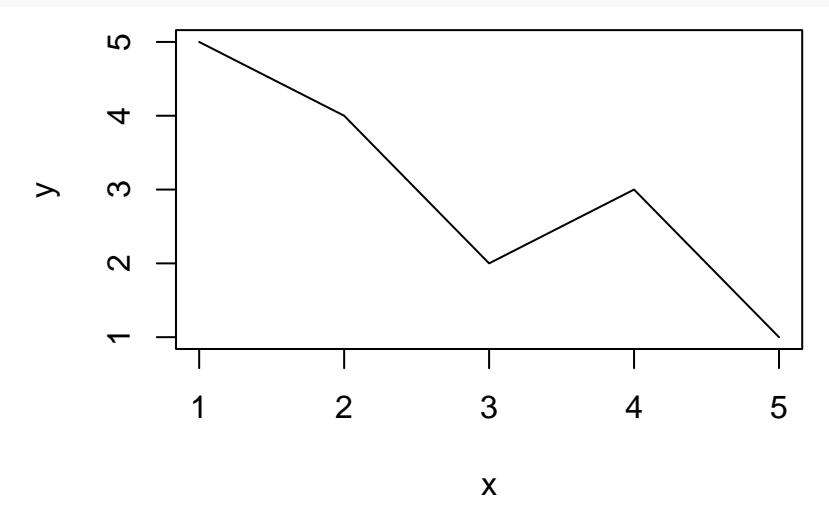

# Special characters in R

- **NA**: Not Available (i.e. missing values)
- **NaN**: Not a Number (e.g. 0/0)
- **Inf**: Infinity
- **-Inf**: Minus Infinity. For instance 0 divided by 0 gives a NaN, but 1 divided by 0 gives Inf

#### 0/0

#### ## [1] NaN

1/0

#### ## [1] Inf

## **Other**

Important for stats research.

```
\bullet floor(v), ceiling(v)
   \bullet round(v, 2)
   rnorm(), rexp(), rbinom(), etc generate random variable
floor(2.333333)
## [1] 2
ceiling(2.333333)
## [1] 3
round(2.333333, 2)
## [1] 2.33
rnorm(10)
   ## [1] 0.08015252 -0.07793371 1.29985125 -0.54926592 -1.99638656 1.71828319
```
 $[7]$  0.11323054 1.29705665 -0.07668294 0.11949515

### Reading and writing data

- read.table/read.csv; write.table/write.csv
- o data table: fread
- readRDS; saveRDS

### Function

```
example_function <- function(x1, x2) {
   y \leftarrow 3 * x1^2 + 3 * x2^2 - 2 * x1^2 * x2return(y)}
example_function(1, 2)
```
## [1] 11

# If else

#### What is the output?

```
p \le -3if (p <= 2) {
  print("p \leq 2!")
} else {
  print("p > 2!")}
```
### for loop

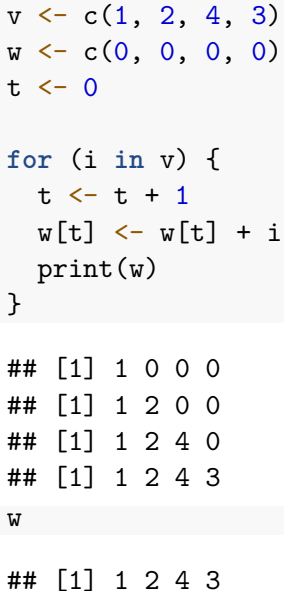

# while loop

```
i \leftarrow 1while (i <= 10) {
 print(i)
  i \leftarrow i + 1}
## [1] 1
## [1] 2
## [1] 3
## [1] 4
## [1] 5
## [1] 6
## [1] 7
## [1] 8
## [1] 9
## [1] 10
```
#### next

```
alphabet <- LETTERS[1:6]
for (i in alphabet) {
  if(i == 'D') {
    next
  }
print(i)
}
## [1] "A"
## [1] "B"
## [1] "C"
## [1] "E"
```
## [1] "F"

### break

```
alphabet <- LETTERS[7:12]
for (i in alphabet) {
  if (i == 'K') {
    break
  }
  print(i)
}
## [1] "G"
## [1] "H"
## [1] "I"
```
## [1] "J"

### apply

In R, we typically use  $\alpha$ pply() instead of for loop. It can be applied on matrix, vector, data frame, and loop through row or column (defined by the second input - MARGIN).

```
Syntax: apply(X, MARGIN, FUN, ...)f \leftarrow function(x)ts \leftarrow 2*x<sup>2</sup>
 return(ts)
}
ii \leq matrix(1:4, nrow = 1)apply(i, 1, f)
```
## [,1] ## [1,] 2<br>## [2,] 8  $## [2, ]$  8<br> $## [3, ]$  18  $##$  [3, ] ## [4,] 32

# Knit in Rstudio

Common types of R files: .R, .Rmd

- Simulations, e.g. for loops, functions, I use .R
- Reporting, analysis, plotting, I use. Rmd

Rmd file can be converted to pdf, html through Knit.

• yaml style.

---

```
title: 'Module 1: Basic programming in R'
date: "04/15/2022"
output:
  beamer_presentation
---
```
### More yaml style

```
---
title: "A summary of xx"
date: "02/14/2022"
output:
  pdf_document:
    toc: true
    number_sections: true
---
```
### Resource

- "R Markdown Cookbook" by Yihui Xie.
- <https://bookdown.org/yihui/rmarkdown-cookbook/>

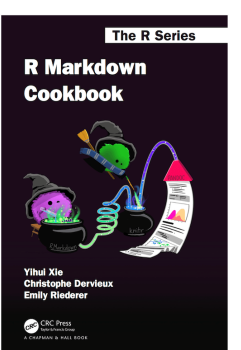

### Code style

- [Google's R Style Guide](https://google.github.io/styleguide/Rguide.html)
- styler software embedded in Rstudio allows you to interactively restyle selected text, files, or entire projects.
- Lintr software embedded in Rstudio performs automated checks to confirm that you conform to the style guide.

### <span id="page-33-0"></span>Exercise

Available on course website.

- $\bullet$  Matrix and vector operations generate a 100  $\times$  100 matrix for matrix inverse calculation.
- **2** For loops and plotting understand for loops by plotting a complex polygon.